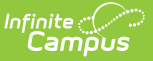

# **Early Roster (Michigan)**

Last Modified on 03/11/2024 8:44 am CDT

#### [Report](http://kb.infinitecampus.com/#report-logic) Logic | [Generating](http://kb.infinitecampus.com/#generating-the-report) the Report | [Extract](http://kb.infinitecampus.com/#extract-layout) Layout

#### **Classic View:** MI State Reporting > MSDS Extracts > Early Roster

#### **Search Terms:** MSDS Extracts

The Early Roster Extract is a collection of expected fall student enrollments within a district. This report is required for creating the Direct Certification Report and fulfills MSDS data submission requirements.

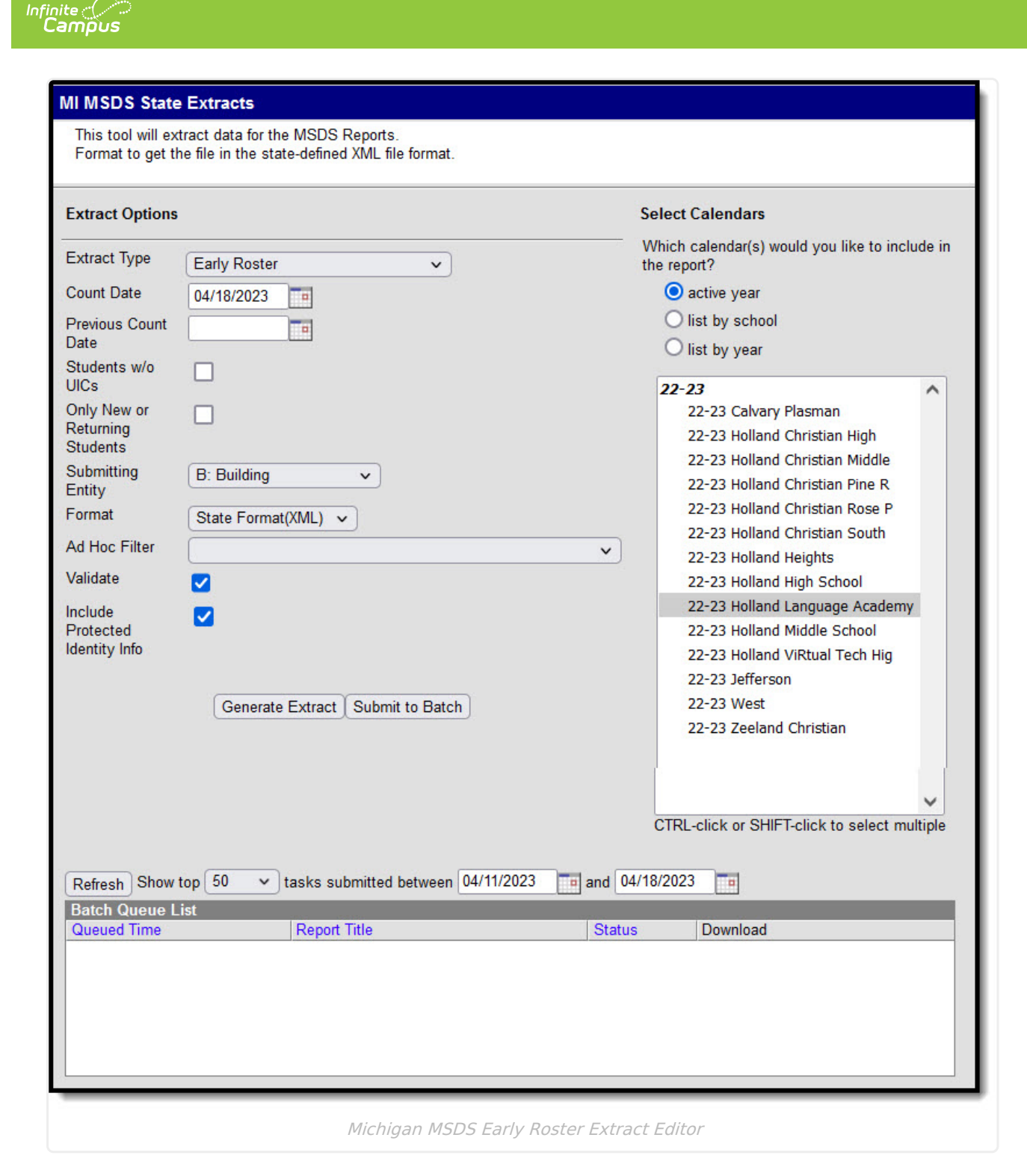

Students reported on the Early Roster Extract should not be included in the End of Year submission.

### **Report Logic**

The following describes report logic:

• Report a record for all active students enrolled in the selected calendar(s) during the date range entered on the extract editor. Active students are those whose Enrollment End Dates

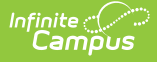

are Null or after the Count Date.

- If a date is only entered in the Count Date field, a snapshot of data is taken as of that date.
- Students with the State Exclude checkbox selected on their enrollment record will not be included in the extract.
- The most recent enrollment record prior to the Count Date is used when reporting data.
- If the Only New or Returning Students checkbox is checked, only students meeting the following conditions will report:
	- o Student has only one enrollment record.
	- o If the most recent prior calendar year's enrollment record does not have an End Status = 19 or null, the student is reported.

### **Generating the Report**

- 1. Select the Early Roster **Extract Type**.
- 2. Enter the **Count Date** in mmddyyyy format or by clicking the calendar icon and selecting a date. If no date is entered in the Previous Count Date field, a snapshot of data is taken as of this date.
- 3. Enter the **Previous Count Date** in mmddyyyy format or by clicking the calendar icon and selecting a date. This date correlates with the Count Date entered to create a date range. Student data within this data range will report.
- 4. Check the **Students w/o UICs** checkbox, if desired. Checking this checkbox means only students within the selected calendar(s) that do not have a State ID assigned are reported.
- 5. Check the **Only New or Returning Students** checkbox, if desired. Refer to the Report Logic section above for more information about this field.
- 6. Select the **Submitting Entity**. This describes the entity submitting the extract to the state.
- 7. Select the **Format**. For submission to the state, use the State Format (XML).
- 8. Select an **Ad hoc Filter** to limit records reported. When an Ad hoc Filter is selected, records report based on the options selected in the editor, not the Campus toolbar.
- 9. Check the **Validate** checkbox, if desired. Checking this checkbox means Campus will run a check on the XML data to validate it is correct. If errors are found, the extract will list these errors for correction based on the schema.

For guidance in validating the XML file against your state's schema using a free, thirdparty program, see the [Validating](https://kb.infinitecampus.com/help/validating-an-xml-file-against-a-schema-file) an XML File Against a Schema File article.

- 10. Select which **Calendar(s)** to include within the extract.
- 11. Click **Generate Extract** to generate the report in the indicated format or **Submit to Batch** to schedule when the report will generate.

Users have the option of submitting a report request to the batch queue by clicking **Submit to Batch** instead of Generate Extract. This process allows larger reports to generate in the background, without disrupting the use of Campus. For more information about submitting a report to the batch queue, see the Batch [Queue](https://kb.infinitecampus.com/help/batch-queue) article.

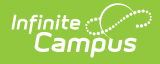

## **Extract Layout**

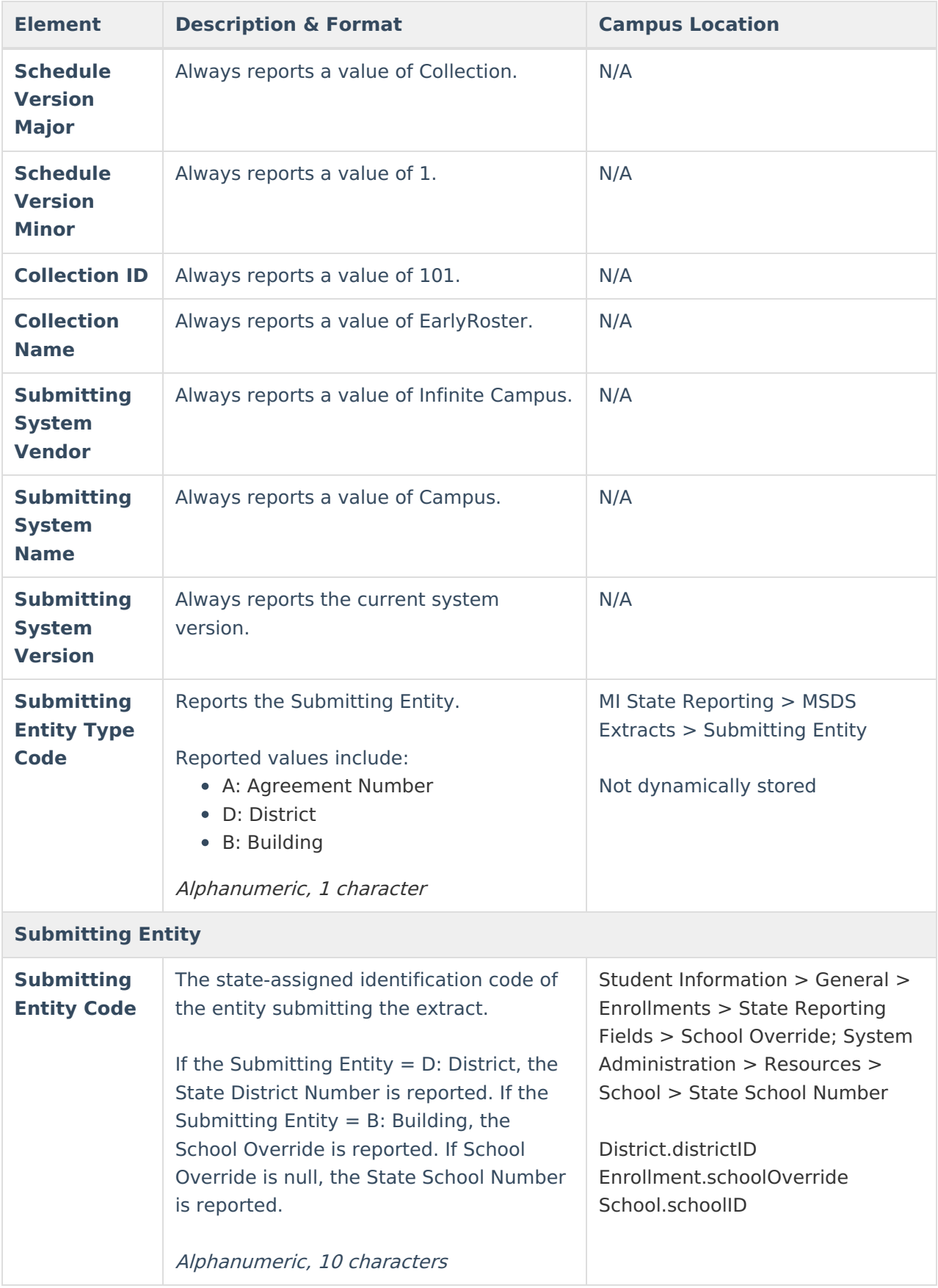

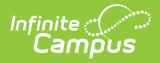

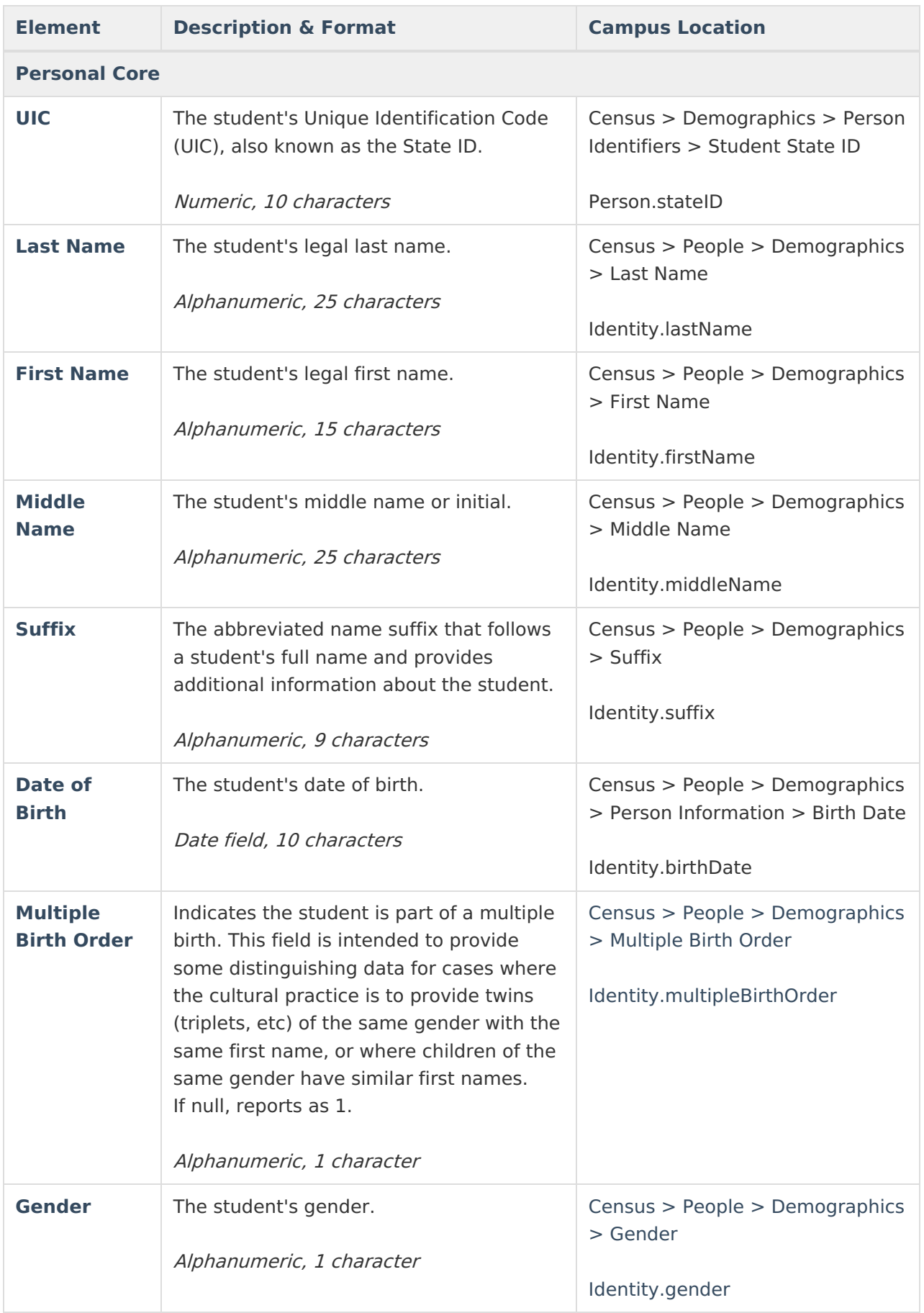

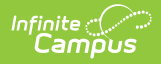

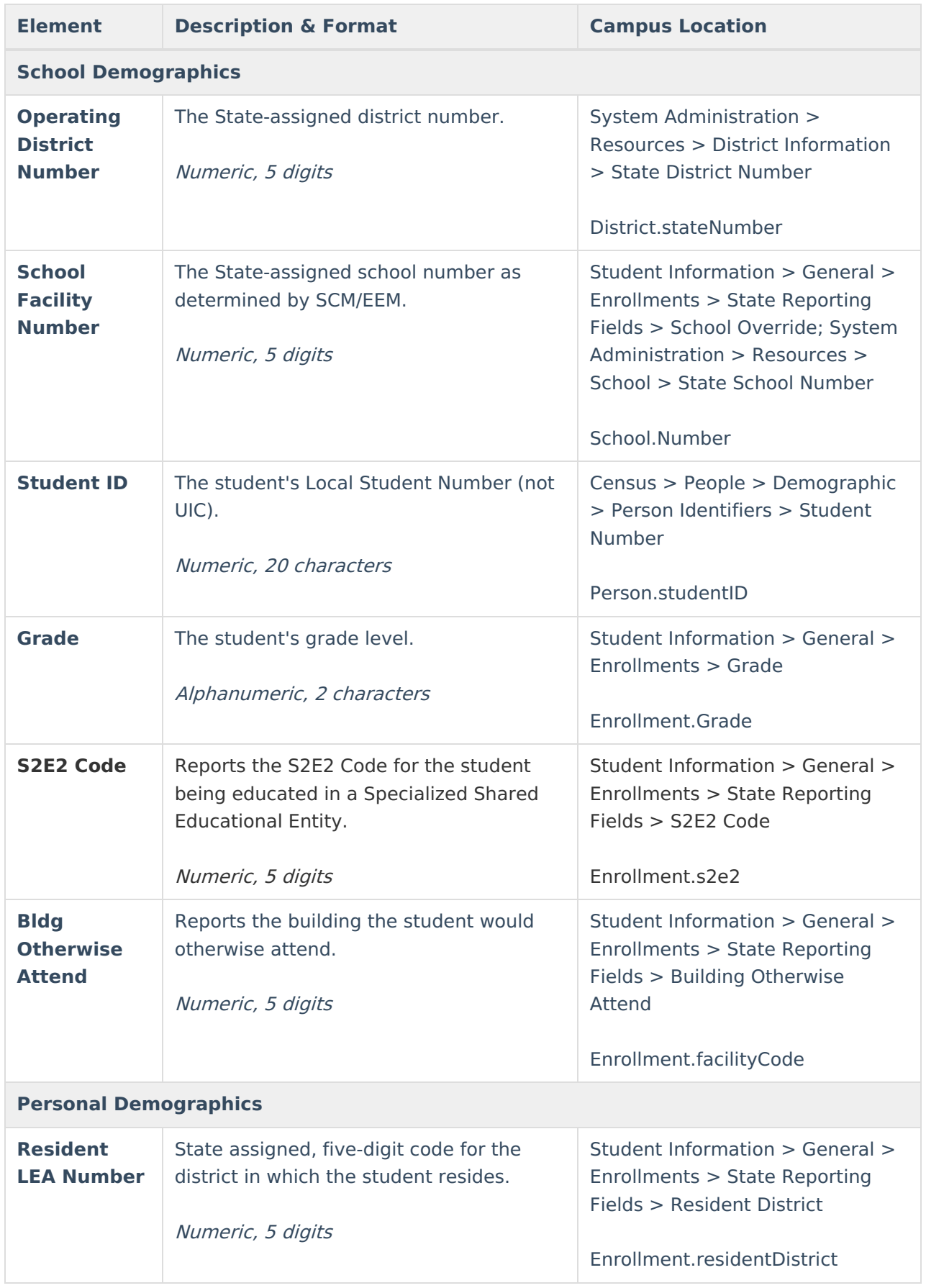

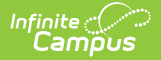

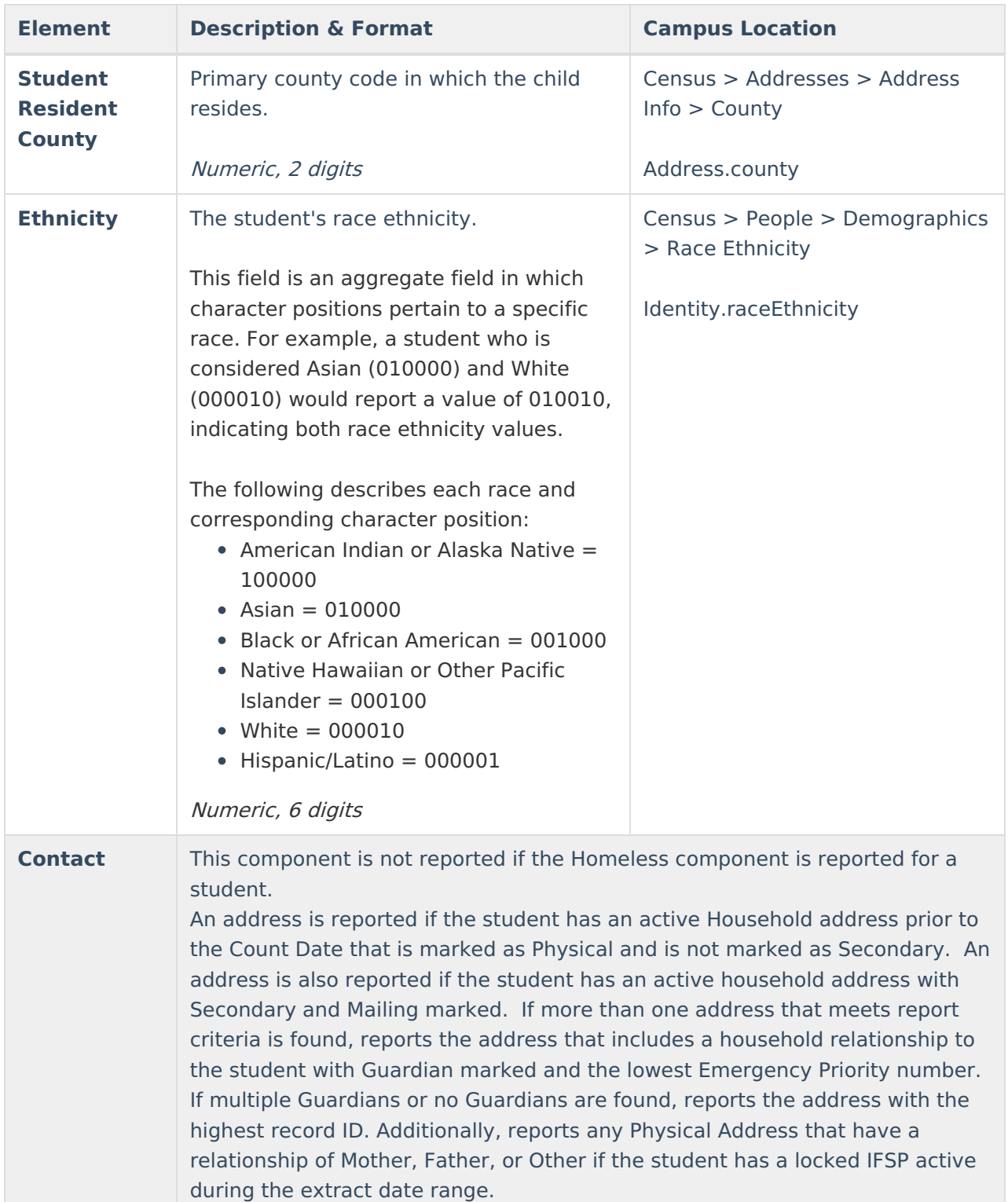

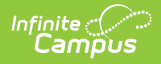

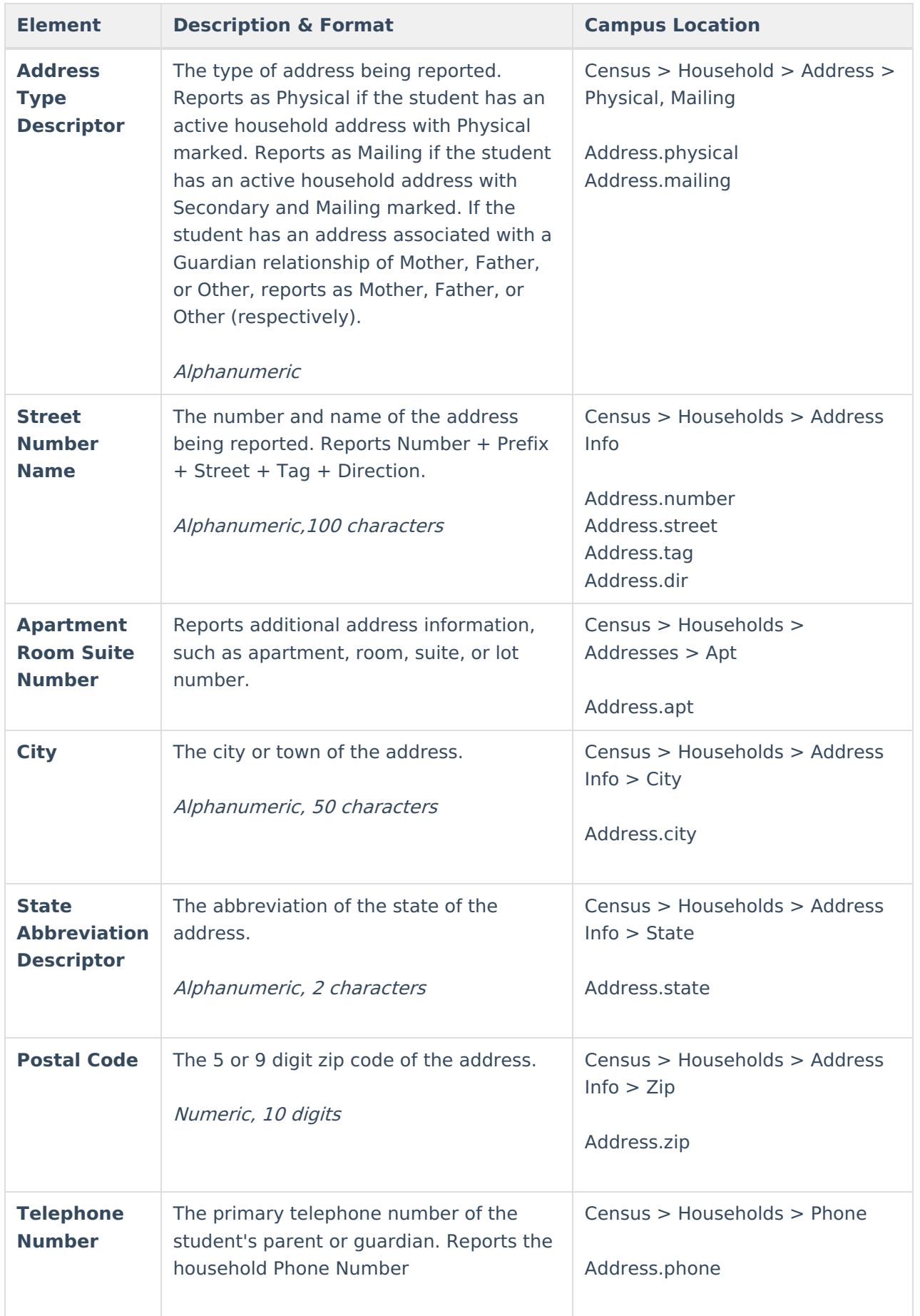

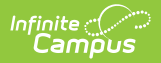

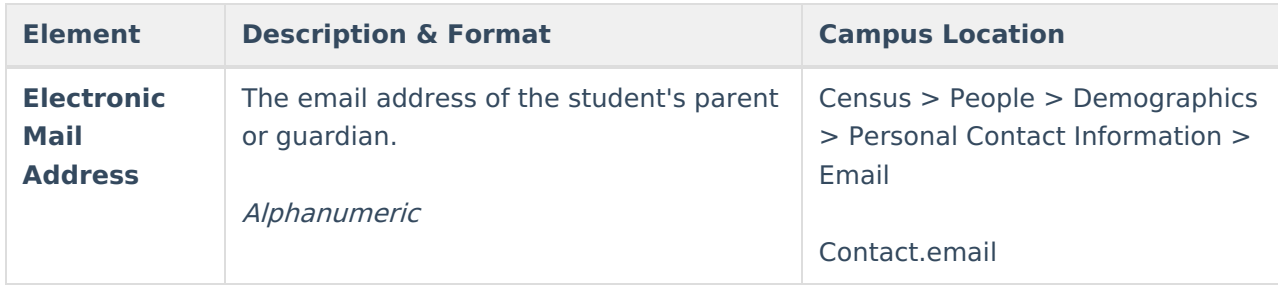